# **python-pgextras Documentation**

*Release 0.2.0*

**Scott Woodall**

May 06, 2014

#### Contents

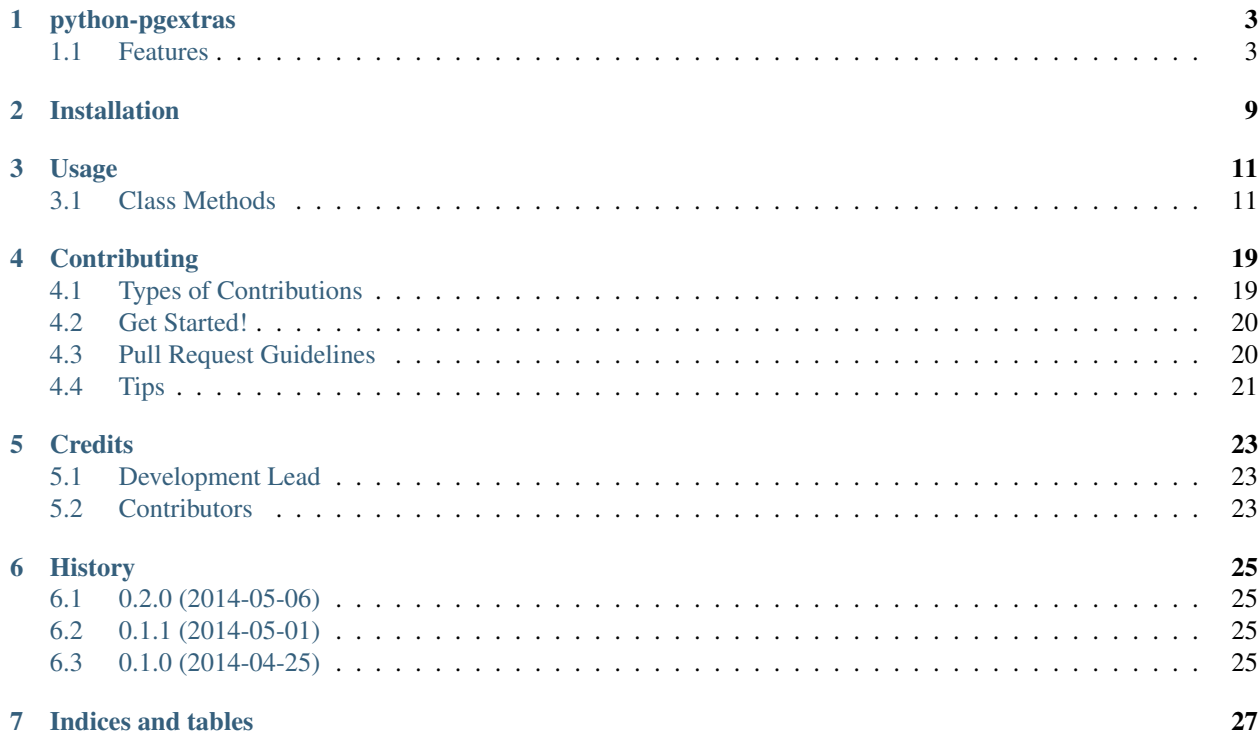

Contents:

## **python-pgextras**

<span id="page-6-0"></span>Unofficial Python port of [Heroku's pgextras](https://github.com/heroku/heroku-pg-extras) that provides various statistics for a Postgres instance. The biggest difference of this module is that your Postgres database can be anywhere, not just hosted with Heroku.

- BSD license
- Tested against 2.7 and 3.3
- [Documentation](http://python-pgextras.rtfd.org)
- [Github](https://github.com/scottwoodall/python-pgextras)

#### <span id="page-6-1"></span>**1.1 Features**

Note: pgextras does not format the output as seen in all the examples below. Instead it returns an iterable that contains namedtuples. For example, the "Total Indexes Size" method returns the following:

```
\lceilRecord(table='pgbench_accounts', index_size='2208 kB'),
    Record(table='pgbench_tellers', index_size='16 kB'),
    Record(table='pgbench_branches', index_size='16 kB'),
    Record(table='pgbench_history', index_size='0 bytes')
]
```
It's up to you on how to format and present the data. The results below are formatted to make it easier to understand the data available to you.

#### **1.1.1 Cache Hit**

Calculates your cache hit rate (effective databases are at 99% and up):

| name | ratio | |----------------+----------| | index hit rate | 0.999888 | | table hit rate | 0.999696 |

#### **1.1.2 Index Usage**

Calculates your index hit rate (effective databases are at 99% and up):

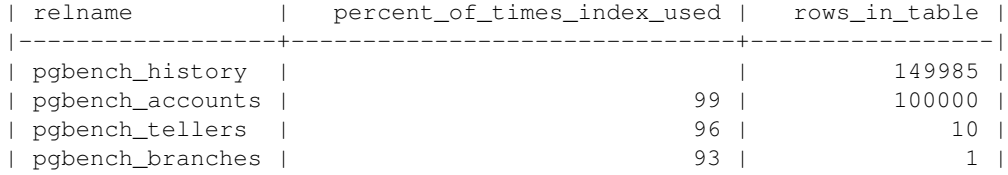

#### **1.1.3 Calls**

Show 10 most frequently called queries:

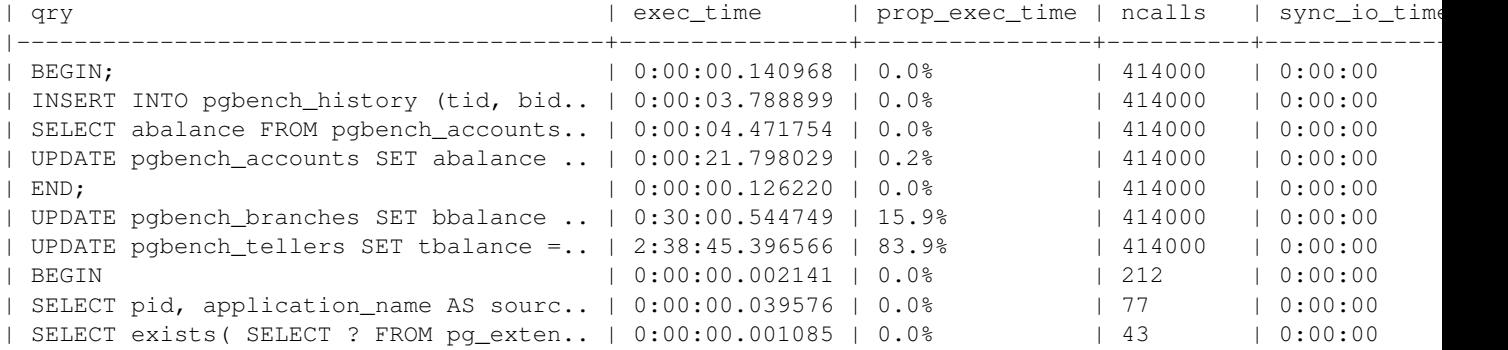

#### **1.1.4 Blocking**

Display queries holding locks other queries are waiting to be released:

| blocked\_pid | blocking\_statement | blocking\_duration | blocking\_duration | blocking\_duration | blocking\_duration | blocking duration | blocking duration | blocking duration | blocking duration | blocking duration | block |---------------+-----------------------------------------------------------------------+-------------------------+----------------+----------------------------------------------------------------------|------------------| | 1688 | UPDATE pgbench\_tellers SET tbalance = tbalance + -2309 WHERE tid = 9; | 0:00:00.018450 | 1724 | UPDATE pgbench\_tellers SET tbalance = tbalance + -816 WHERE tid = 9; | 0:00:00.034656 |

#### **1.1.5 Outliers**

Show 10 queries that have longest execution time in aggregate:

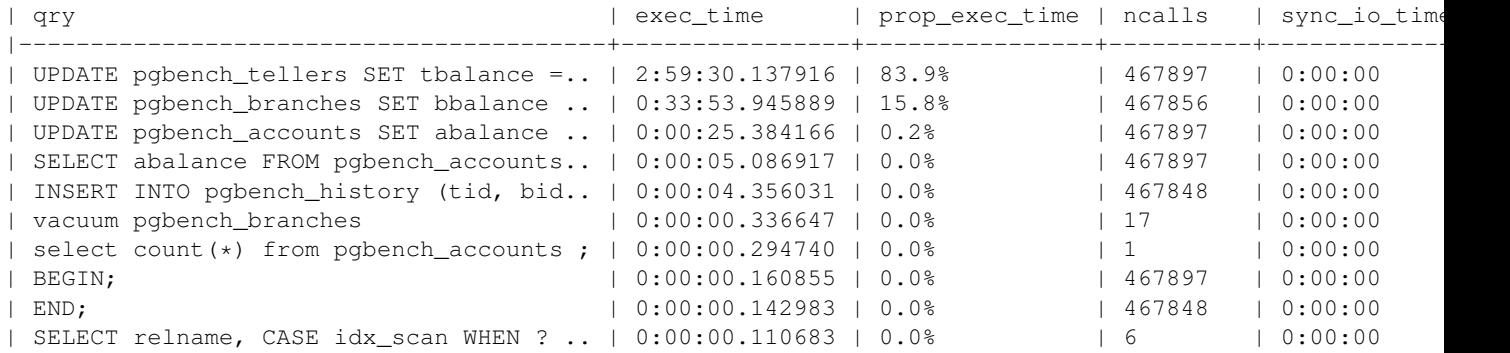

#### **1.1.6 Vacuum Stats**

Show dead rows and whether an automatic vacuum is expected to be triggered:

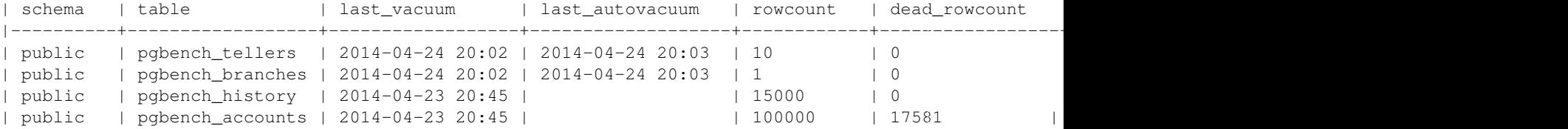

#### **1.1.7 Bloat**

Table and index bloat in your database ordered by most wasteful:

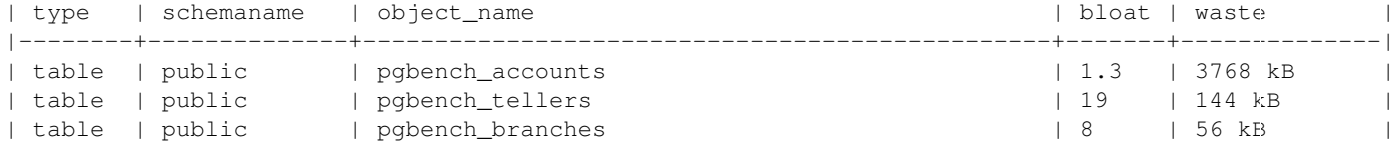

#### **1.1.8 Long Running Queries**

Show all queries running longer than five minutes by descending duration:

```
| pid | duration | query | query | query | query | query | query | query | query | query | query | query | query | query | query | query | query | query | query | query | query | query | query | query | query | query | que
|-------+-----------------+--------------------------------------------------------------------------------------|
| 19578 | 02:29:11.200129 | EXPLAIN SELECT "students".* FROM "students" WHERE "students"."id" = 1450645 LIMIT 1 |
| 19465 | 02:26:05.542653 | EXPLAIN SELECT "students".* FROM "students" WHERE "students"."id" = 188
| 19632 | 02:24:46.962818 | EXPLAIN SELECT "students". * FROM "students" WHERE "students". "id" = 1581
```
#### **1.1.9 Sequence Scans**

Show the count of sequential scans by table descending by order:

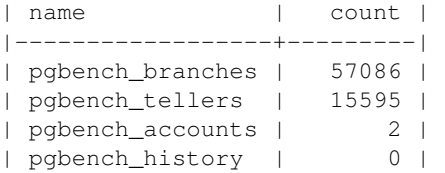

#### **1.1.10 Unused Indexes**

Show unused and almost unused indexes, ordered by their size relative to the number of index scans. Exclude indexes of very small tables (less than 5 pages), where the planner will almost invariably select a sequential scan, but may not in the future as the table grows:

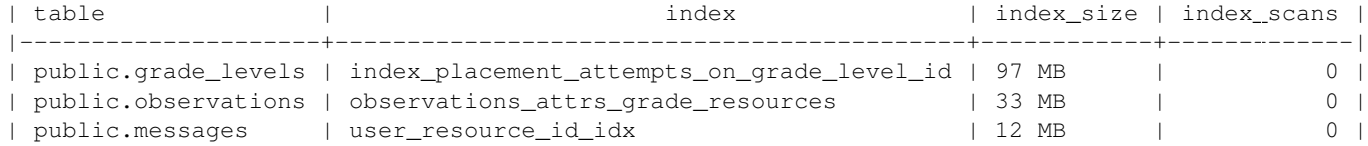

#### **1.1.11 Total Table Size**

Show the size of the tables (including indexes), descending by size:

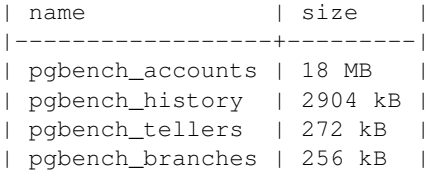

#### **1.1.12 Total Indexes Size**

Show the total size of all the indexes on each table, descending by size:

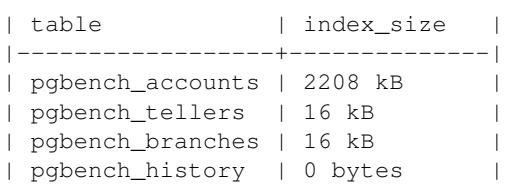

#### **1.1.13 Table Size**

Show the size of the tables (excluding indexes), descending by size:

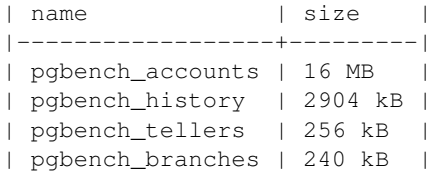

#### **1.1.14 Index Size**

Show the size of indexes, descending by size:

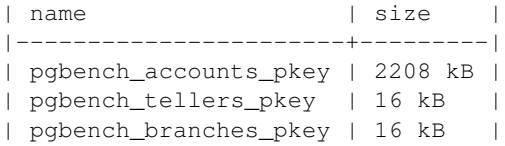

#### **1.1.15 Total Index Size**

Show the total size of all indexes:

```
| size |
|---------|
| 2240 kB |
```
#### **1.1.16 Locks**

Display queries with active locks:

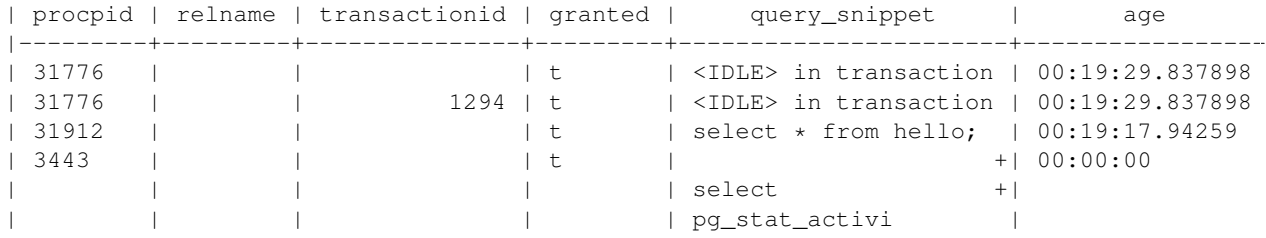

#### **1.1.17 Table Indexes Size**

Show the total size of all the indexes on each table, descending by size:

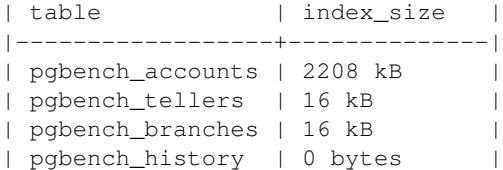

#### **1.1.18 PS**

View active queries with execution time:

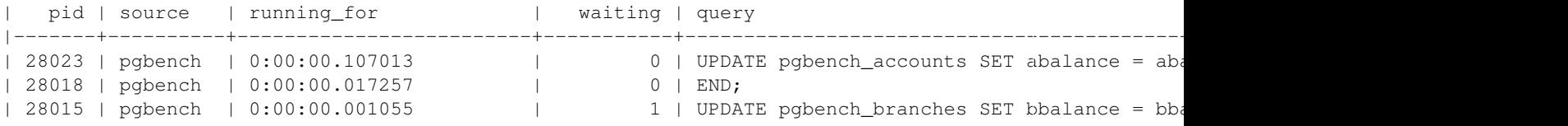

#### **1.1.19 Version**

#### Get the Postgres server version:

```
| version | version | version | version | version | version | version | version | version | version | version | version | version | version | version | version | version | version | version | version | version | version |
```
|----------------------------------------------------------------------------------------------------| | PostgreSQL 9.3.3 on x86\_64-apple-darwin13.0.0, compiled by Apple LLVM version 5.0 (clang-500.2.79)

# **Installation**

<span id="page-12-0"></span>At the command line:

\$ pip install pgextras

### **Usage**

<span id="page-14-0"></span>Your dsn value will be specific to the Postgres database you want to connect to. See the [Postgres documentation](http://www.postgresql.org/docs/current/static/libpq-connect.html#LIBPQ-CONNSTRING) for more information on configuring connection strings:

```
>>> from pgextras import PgExtras
>>> with PgExtras(dsn='dbname=testing') as pg:
... results = pg.bloat()
... for row in results:
... print(row)
...
Record(type='index', schemaname='public', object_name='addresses_to_geocode::addresses_to_geocode_ad
Record(type='table', schemaname='public', object_name='addresses_to_geocode', bloat=Decimal('1.2'), v
Record(type='table', schemaname='pq_catalog', object_name='pq_attribute', bloat=Decimal('2.5'), waste
```
#### Or from the CLI:

```
$ pgextras -dsn "dbname=testing" -methods bloat version
```
# <span id="page-14-1"></span>**3.1 Class Methods**

#### **3.1.1 .bloat()**

```
def bloat(self):
     . . . . . .
    Table and index bloat in your database ordered by most wasteful.
    Record(
        type='index',
        schemaname='public',
        object_name='pgbench_accounts::pgbench_accounts_pkey',
        bloat=Decimal('0.2'),
        waste='0 bytes'
    )
    :returns: list of Records
    \overline{u}"" \overline{u}return self.execute(sql.BLOAT)
```
#### **3.1.2 .blocking()**

```
def blocking(self):
     \boldsymbol{u} \boldsymbol{u} \boldsymbol{u}Display queries holding locks other queries are waiting to be
    released.
    Record(
        pid=40821,
         source='',
         running_for=datetime.timedelta(0, 0, 2857),
         waiting=False,
         query='SELECT pg_sleep(10);'
    )
    :returns: list of Records
     \bar{n} \bar{n} \bar{n}return self.execute(
         sql.BLOCKING.format(
              query_column=self.query_column,
              pid_column=self.pid_column
         )
    )
```
#### **3.1.3 .cache\_hit()**

```
def cache_hit(self):
     . . . . . . <u>. . . . . . . . . . .</u>
    Calculates your cache hit rate (effective databases are at 99% and up).
    Record(
         name='index hit rate',
         ratio=Decimal('0.99994503346970922117')
     )
     :returns: list of Records
     \bar{n} \bar{n} \bar{n}return self.execute(sql.CACHE_HIT)
```
#### **3.1.4 .calls(truncate=False)**

```
def calls(self, truncate=False):
    "''"''"Show 10 most frequently called queries. Requires the pg_stat_statements
   Postgres module to be installed.
    Record(
       query='BEGIN;',
       exec time=datetime.timedelta(0, 0, 288174),
       prop_exec_time='0.0%',
       ncalls='845590',
       sync_io_time=datetime.timedelta(0)
    )
```

```
:param truncate: trim the Record.query output if greater than 40 chars
:returns: list of Records
"''"''"''"if self.pg_stat_statement():
    if truncate:
        select = """SELECT CASE
                WHEN length(query) < 40
                THEN query
               ELSE substr(query, 0, 38) || '..'
            END AS qry,
        """
    else:
        select = 'SELECT query,'
    return self.execute(sql.CALLS.format(select=select))
else:
    return [self.get_missing_pg_stat_statement_error()]
```
#### **3.1.5 .index\_usage()**

```
def index_usage(self):
    "''"Calculates your index hit rate (effective databases are at 99% and up).
    Record(
       relname='pgbench_history',
       percent_of_times_index_used=None,
        rows_in_table=249976
    )
    :returns: list of Records
    "''"''"''"
```
**return** self.execute(sql.INDEX\_USAGE)

#### **3.1.6 .locks()**

```
def locks(self):
    "''"Display queries with active locks.
    Record(
      procpid=31776,
       relname=None,
       transactionid=None,
       granted=True,
       query_snippet='select * from hello;',
       age=datetime.timedelta(0, 0, 288174),
    )
    :returns: list of Records
    "''"
```

```
return self.execute(
    sql.LOCKS.format(
        pid_column=self.pid_column,
        query_column=self.query_column
    )
)
```
#### **3.1.7 .long\_running\_queries()**

```
def long_running_queries(self):
    "''"Show all queries longer than five minutes by descending duration.
    Record(
       pid=19578,
       duration=datetime.timedelta(0, 19944, 993099),
       query='SELECT * FROM students'
    )
    :returns: list of Records
    "''"''"if self.is_pg_at_least_nine_two():
        idle = "AND state <> 'idle'"
    else:
        idle = "AND current_query <> '<IDLE>'"
    return self.execute(
        sql.LONG_RUNNING_QUERIES.format(
            pid_column=self.pid_column,
            query_column=self.query_column,
            idle=idle
        )
    )
```
### **3.1.8 .outliers()**

```
def outliers(self, truncate=False):
    "''"Show 10 queries that have longest execution time in aggregate. Requires
    the pg_stat_statments Postgres module to be installed.
    Record(
        qry ='UPDATE pgbench tellers SET tbalance = tbalance + ?;',
        exec_time=datetime.timedelta(0, 19944, 993099),
       prop_exec_time='67.1%',
        ncalls='845589',
        sync_io_time=datetime.timedelta(0)
    )
    :param truncate: trim the Record.qry output if greater than 40 chars
    :returns: list of Records
    \bar{n}/\bar{n}/\bar{n}
```

```
if self.pg_stat_statement():
    if truncate:
        query = """
            CASE WHEN length(query) < 40
                THEN query
                ELSE substr(query, 0, 38) || '..'
            END
        """
    else:
        query = 'query'
    return self.execute(sql.OUTLIERS.format(query=query))
else:
    return [self.get_missing_pg_stat_statement_error()]
```
#### **3.1.9 .ps()**

```
def ps(self):
    \boldsymbol{u} \boldsymbol{u} \boldsymbol{n}View active queries with execution time.
    Record(
        pid=28023,
        source='pgbench',
        running_for=datetime.timedelta(0, 0, 288174),
        waiting=0,
        query='UPDATE pgbench_accounts SET abalance = abalance + 423;'
    )
    :returns: list of Records
    "''"''"''"if self.is_pg_at_least_nine_two():
         idle = "AND state <> 'idle'"
    else:
         idle = "AND current_query <> '<IDLE>'"
    return self.execute(
         sql.PS.format(
             pid_column=self.pid_column,
             query_column=self.query_column,
             idle=idle
         )
    )
```
#### **3.1.10 .seq\_scans()**

```
def seq_scans(self):
     \boldsymbol{H} . \boldsymbol{H}Show the count of sequential scans by table descending by order.
    Record(
         name='pgbench_branches',
         count=237
     )
```

```
:returns: list of Records
"''"''"''"return self.execute(sql.SEQ_SCANS)
```
#### **3.1.11 .total\_table\_size()**

```
def total_table_size(self):
    "''"''"''"Show the size of the tables (including indexes), descending by size.
    Record(
        name='pgbench_accounts',
        size='15 MB'
    )
    :returns: list of Records
    "''"''"
```
#### **return** self.execute(sql.TOTAL\_TABLE\_SIZE)

#### **3.1.12 .unused\_indexes()**

```
def unused_indexes(self):
     \overline{u}""" \overline{u}Show unused and almost unused indexes, ordered by their size relative
    to the number of index scans. Exclude indexes of very small tables
    (less than 5 pages), where the planner will almost invariably select
    a sequential scan, but may not in the future as the table grows.
    Record(
         table='public.grade_levels',
         index='index_placement_attempts_on_grade_level_id',
        index_size='97 MB',
        index_scans=0
    )
    :returns: list of Records
    \boldsymbol{u} \boldsymbol{u} \boldsymbol{n}
```
**return** self.execute(sql.UNUSED\_INDEXES)

#### **3.1.13 .vacuum\_stats()**

```
def vacuum_stats(self):
    \boldsymbol{H} . \boldsymbol{H}Show dead rows and whether an automatic vacuum is expected to be
    triggered.
    Record(
         schema='public',
         table='pgbench_tellers',
         last_vacuum='2014-04-29 14:45',
```

```
last_autovacuum='2014-04-29 14:45',
     rowcount='10',
     dead_rowcount='0',
     autovacuum_threshold='52',
     expect_autovacuum=None
\overline{)}:returns: list of Records
\boldsymbol{u} \boldsymbol{u} \boldsymbol{u}
```
**return** self.execute(sql.VACUUM\_STATS)

# **3.1.14 .version()**

```
def version(self):
     \bar{n} \bar{n} \bar{n}Get the Postgres server version.
     Record(
          version='PostgreSQL 9.3.3 on x86_64-apple-darwin13.0.0'
     \overline{)}:returns: list of Records
      \bar{n}/\bar{n}/\bar{n}
```
**return** self.execute(sql.VERSION)

# **Contributing**

<span id="page-22-0"></span>Contributions are welcome, and they are greatly appreciated! Every little bit helps, and credit will always be given. You can contribute in many ways:

# <span id="page-22-1"></span>**4.1 Types of Contributions**

#### **4.1.1 Report Bugs**

Report bugs at [https://github.com/scottwoodall/pgextras/issues.](https://github.com/scottwoodall/pgextras/issues)

If you are reporting a bug, please include:

- Your operating system name and version.
- Any details about your local setup that might be helpful in troubleshooting.
- Detailed steps to reproduce the bug.

#### **4.1.2 Fix Bugs**

Look through the GitHub issues for bugs. Anything tagged with "bug" is open to whoever wants to implement it.

#### **4.1.3 Implement Features**

Look through the GitHub issues for features. Anything tagged with "feature" is open to whoever wants to implement it.

#### **4.1.4 Write Documentation**

python-pgextras could always use more documentation, whether as part of the official python-pgextras docs, in docstrings, or even on the web in blog posts, articles, and such.

#### **4.1.5 Submit Feedback**

The best way to send feedback is to file an issue at [https://github.com/scottwoodall/pgextras/issues.](https://github.com/scottwoodall/pgextras/issues)

If you are proposing a feature:

- Explain in detail how it would work.
- Keep the scope as narrow as possible, to make it easier to implement.
- Remember that this is a volunteer-driven project, and that contributions are welcome :)

# <span id="page-23-0"></span>**4.2 Get Started!**

Ready to contribute? Here's how to set up *pgextras* for local development.

- 1. [Fork](https://github.com/scottwoodall/python-pgextras/fork) the pgextras repo on GitHub.
- 2. Clone your fork locally:

```
$ git clone git@github.com:your_name_here/python-pgextras.git
```
3. Create a Postgres database with the following name and load it with test data:

```
$ psql -c 'CREATE database python_pgextras_unittest'
$ make populate-test-db
```
4. Install your local copy into a virtualenv. Assuming you have virtualenvwrapper installed, this is how you set up your fork for local development:

```
$ mkvirtualenv pgextras
$ cd python-pgextras/
$ python setup.py develop
$ pip install -r requirements.txt
```
5. Create a branch for local development:

\$ git checkout -b name-of-your-bugfix-or-feature

Now you can make your changes locally.

- 6. When you're done making changes, check that your changes pass flake8 and the tests, including testing other Python versions with tox:
	- \$ make lint \$ make test \$ make test-all
- 7. Commit your changes and push your branch to GitHub:

```
$ git add .
$ git commit -m "Your detailed description of your changes."
$ git push origin name-of-your-bugfix-or-feature
```
8. Submit a pull request through the GitHub website.

# <span id="page-23-1"></span>**4.3 Pull Request Guidelines**

Before you submit a pull request, check that it meets these guidelines:

- 1. The pull request should include tests.
- 2. If the pull request adds functionality, the docs should be updated. Put your new functionality into a function with a docstring, and add the feature to the list in README.rst.

3. The pull request should work for Python 2.7, and 3.3. Check [https://travis](https://travis-ci.org/scottwoodall/pgextras/pull_requests)[ci.org/scottwoodall/pgextras/pull\\_requests](https://travis-ci.org/scottwoodall/pgextras/pull_requests) and make sure that the tests pass for all supported Python versions.

# <span id="page-24-0"></span>**4.4 Tips**

To run a subset of tests:

\$ python -m unittest tests.test\_pgextras

# **Credits**

# <span id="page-26-1"></span><span id="page-26-0"></span>**5.1 Development Lead**

• Scott Woodall [<scott.woodall@gmail.com>](mailto:scott.woodall@gmail.com)

# <span id="page-26-2"></span>**5.2 Contributors**

None yet. Why not be the first?

# **History**

# <span id="page-28-1"></span><span id="page-28-0"></span>**6.1 0.2.0 (2014-05-06)**

- Added a CLI option. Original idea for this came from [Marek Wywiał.](https://github.com/onjin/pgextrascli)
- Remove commas from integer output so no additional parsing is needed if someone wants to store the results.
- Make API more consistent by not raising an exception when the "pg\_stat\_statement" module is not installed. Instead a list with a single namedtuple containing the error message is returned.

# <span id="page-28-2"></span>**6.2 0.1.1 (2014-05-01)**

- updated documentation
- increased test coverage

# <span id="page-28-3"></span>**6.3 0.1.0 (2014-04-25)**

• First release on PyPI.

**CHAPTER 7**

**Indices and tables**

- <span id="page-30-0"></span>• *genindex*
- *modindex*
- *search*